## Instructivo Certificado Estudiante Regular

Para obtener el certificado de estudiante regular debes ingresar a:

[www.unap.cl](http://www.unap.cl/)

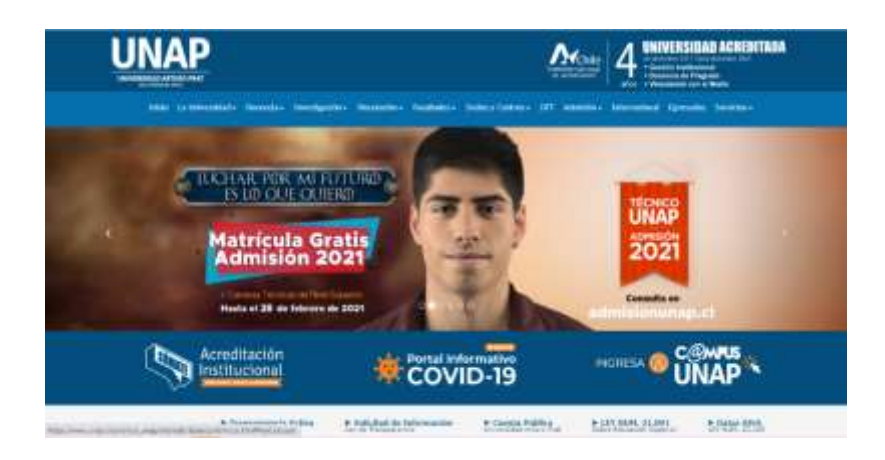

• Campus UNAP

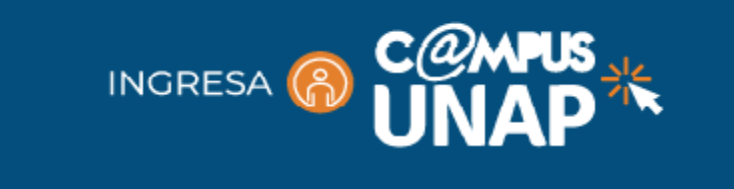

• Debe ingresar su Rut y contraseña (Si eres estudiante nuevo y no has creado tu clave, entonces su contraseña de acceso será: iquique)

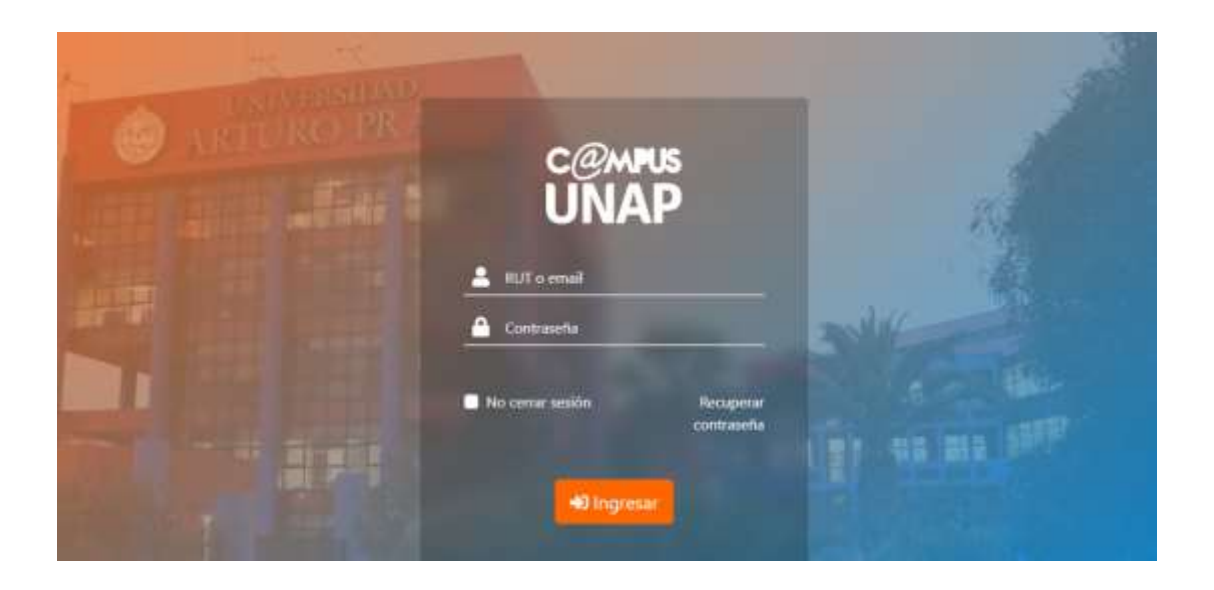

• Al ingresar a su cuenta, debe seleccionar Solicitudes Académicas

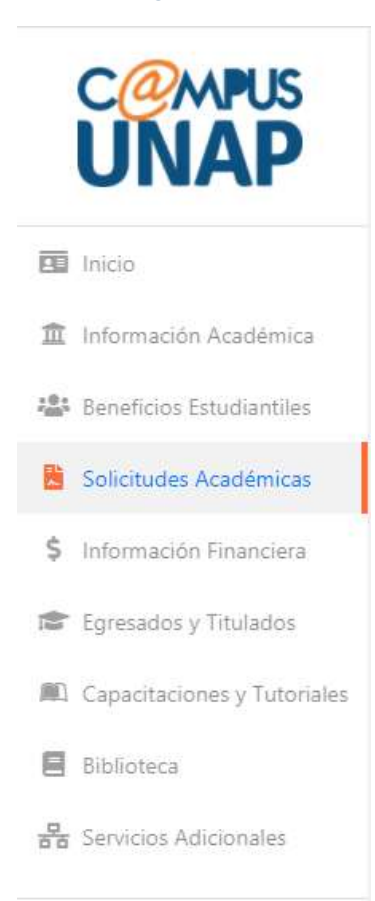

## • Aquí encontraras la opción Certificado de Estudiante Regular

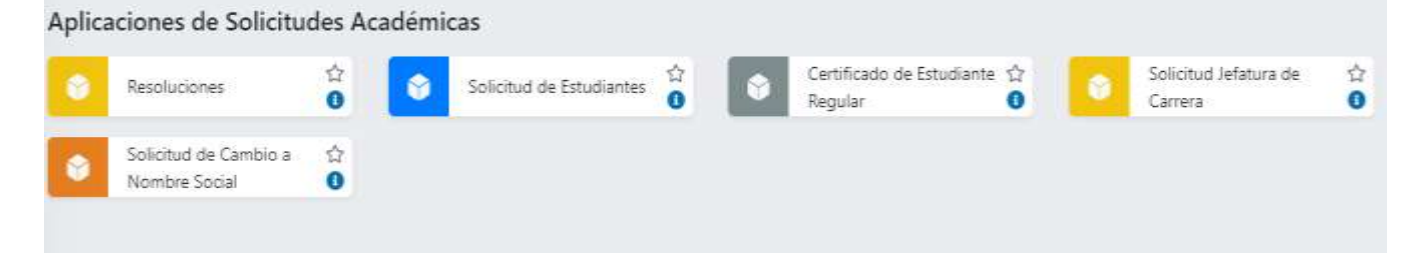

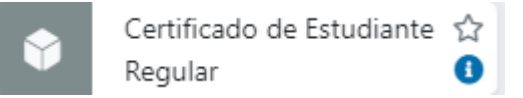

• Al ingresar debe seleccionar la carrera y el motivo de emisión (Beneficio estudiantil, Beneficio de salud, Becas, Asignación familiar o Postergación del servicio militar), indicar donde será presentado y pinchar en obtener certificado.

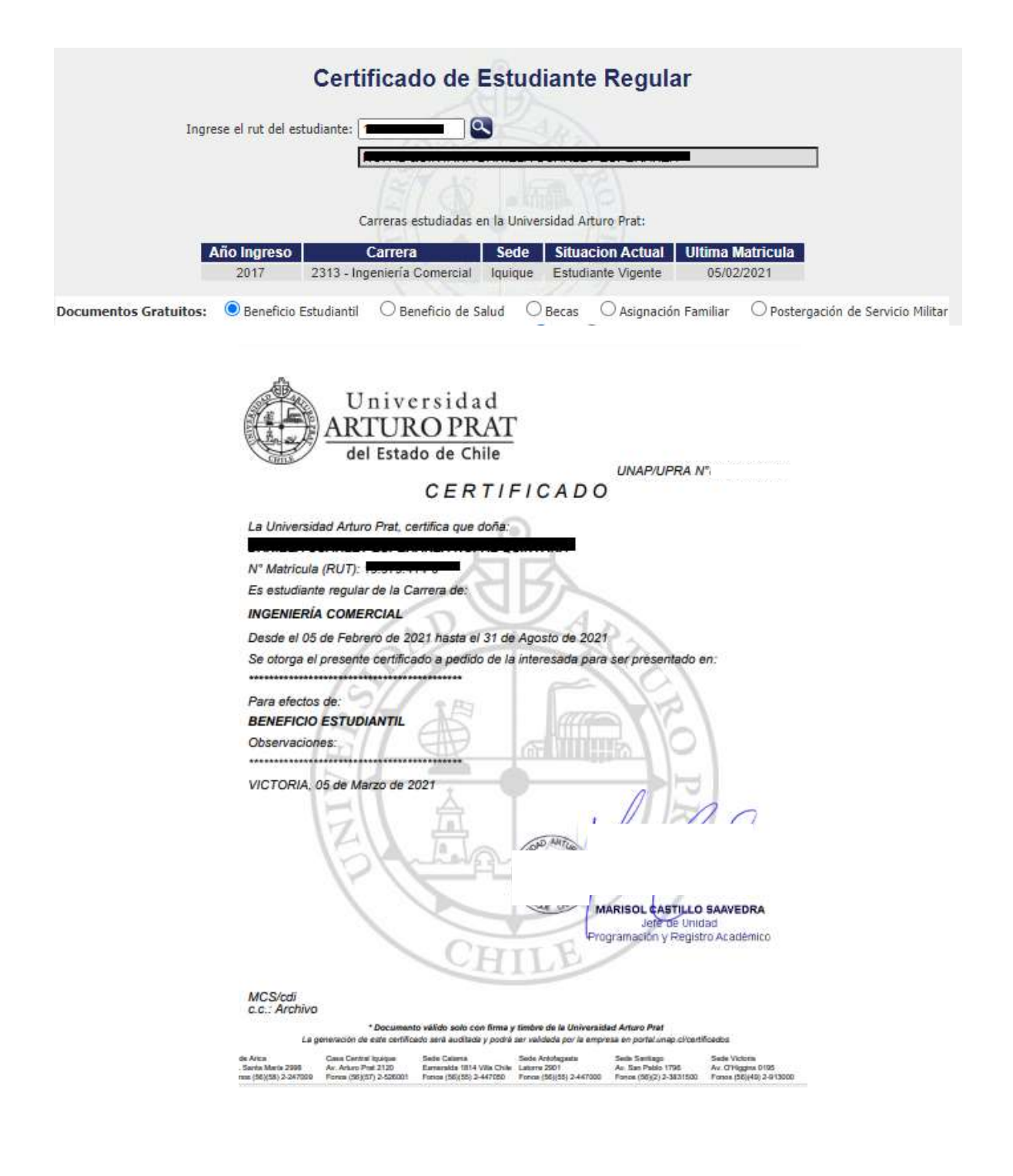